### CSE 152 – Introduction to Computer Vision – Homework 3 Instructor: Ben Ochoa Due: Wednesday, May 10, 2017, 11:59 PM

#### Instructions:

- Review the academic integrity and collaboration policies on the course website.
- This assignment must be completed individually.
- Submit your PDF report on gradescope. You must prepare a report describing your solution to the problem along with the produced results. The report must contain enough information for a reader to understand your methodology for solving the problem. Make sure you include the source code with comments under Appendix listing at the end of your report.
- Programming aspects of the assignments must be completed using MATLAB or Python.
- Submit your zipped code folder electronically by email to lmelvix@eng.ucsd.edu, jsc078@eng.ucsd.edu, and dperoni@eng.ucsd.edu with the subject line CSE152 Homework 3. Make sure to include the exact subject line. The email should have one file attached. Name this file: CSE152 hw3 lastname studentid.zip.
- All your source code should be in code folder with README.txt file explaining your code. For example, if you have **rotate\_img.m**, your README.txt should have a detailed description: rotate img.m: A function that takes an image matrix and degree as input and outputs the image rotated by the degree.
- The code is thus attached *both* as text in the appendix of the report and as m-files/py-files in the compressed archive.
- No physical hand-in for this assignment.

# Introduction

In this assignment, we will look at binary image processing, connected component analysis, and image filtering.

# 1 Binarization [10 points]

Write a MATLAB or Python function to implement Otsu's method described in class. This algorithm should automatically determine an intensity level to threshold an image to segment out the foreground from the background. The output of your function should be a binary image that is black (pixel values  $= 0$ ) for all background pixels and white (pixel values  $= 1$ ) for all foreground pixels. Apply this function to the image *can pix.png* and turn in the output image in your report. Provide your code in the appendix.

#### Notes:

- Load in an image and convert it to grayscaling using rgb2gray in MATLAB or read as grayscale image using suitable library in Python.
- You can use the MATLAB function histcounts.m or using suitable library in Python to create a histogram of pixel intensities as a first step.

# 2 Connected Components [40 points]

# <span id="page-1-1"></span>2.1 Connected Regions [15 points]

- (a) Write MATLAB or Python code to implement the connected component labeling algorithm discussed in class, assuming 8-connectedness. Your function should take as input a binary image (computed using your algorithm from question 1) and output a 2D matrix of the same size where each connected region is marked with a distinct positive number (e.g. 1, 2, 3). On the image can *pix.png*, display an image of detected connected components where connected region is mapped to a distinct color (using the function imagesc in MATLAB or using suitable library in Python). You may need to handle recursive calls carefully to avoid system crash by modifying the MATLAB recursion limits using set(0, 'RecursionLimit', 1000) or sys.setrecursionLimit(1000) in Python.
- (b) How many components do you think are in the image coins pix.jpg? What does your connected component algorithm give as output for this image? Include your output on this image in your report. It may help to reduce the size of the image before running the connected components algorithm but after converting the image to a binary image imresize(binary, 0.25, 'bilinear') in MATLAB or a suitable library in Python.

### 2.2 Take your own images [5 points]

For this part, you will be using images you take with your own camera. Choose three objects of different shapes, preferably with non-shiny surfaces. Possibilities include paper/cardboard cut-outs, bottle tops, pencils, Lego pieces, potatoes, etc. Take 3 pictures of these objects individually with a solid background. The object should be clearly distinguishable from the background (e.g. bright object & dark background). Include these three images in your report as in Figure [1.](#page-1-0) In addition, show similar output images as in Problem [2.1](#page-1-1) for each of your new images (there is only 1 connected component in this case).

<span id="page-1-0"></span>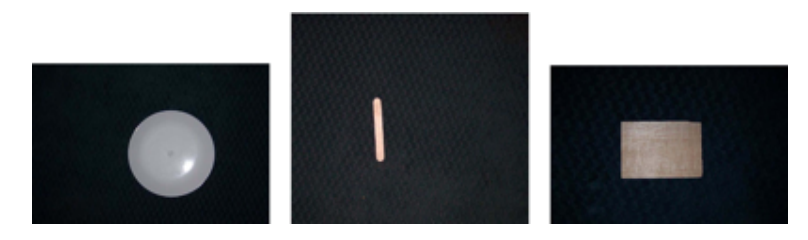

Figure 1: Sample images

#### <span id="page-1-2"></span>2.3 Image moments and rectification [10 points]

Write three functions which compute the moments, central moments, and normalized moments of a marked region. Each function should take as input a 2D matrix (output of part 2.2) and 3 numbers j, k, and d. The output should be the  $(j, k)$  moment  $M_{j,k}$ , central moment  $\mu_{j,k}$ , normalized moment  $m_{i,k}$  of the region marked with positive number d in the input matrix.

Using these functions, on each of the three images, draw the centroid of each object. Also compute the eigenvectors of the centralized second moment matrix and draw the two eigenvectors on the centroid. This should indicate the orientation of each object, see Figure [2](#page-2-0) for the results on the example images. Turn in the outputs for your own images.

<span id="page-2-0"></span>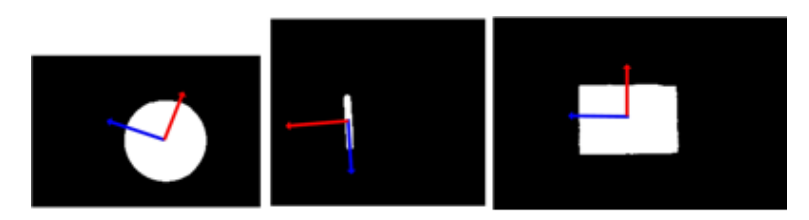

Figure 2: Sample images with principle directions overlaid

### 2.4 Image alignment [10 points]

We have seen that the orientation computed from Problem [2.3](#page-1-2) can be used to roughly align the orientation of the region (i.e. in-plane rotation). Write a function to rotate the region around its centroid so that the eigenvector corresponding to the largest eigenvalue (i.e. the blue vector in Figure 3) will be horizontal (aligned with  $[1,0]^T$ ). This might look like in Figure [3.](#page-2-1)

Your function should take as input a 2D matrix (output of Problem [2.1\)](#page-1-1) and output a matrix of the same size in which all marked regions are aligned. Turn in the aligned outputs for your images.

Note: After finding the rotation matrix R to rotate the largest eigenvector to  $[1,0]^T$ , we rotate all points  $(x, y)$  belonging to that region using the following transformation

$$
\left[\begin{array}{c} x' \\ y' \end{array}\right] = R \left[\begin{array}{c} x - \hat{x} \\ y - \hat{y} \end{array}\right] + \left[\begin{array}{c} \hat{x} \\ \hat{y} \end{array}\right]
$$

<span id="page-2-1"></span>where  $[\hat{x}, \hat{y}]^T$  are the centroid coordinates of the region. For simplicity, just ignore the cases when part of the aligned region falls outside of the image border or is overlapped with other regions. You can avoid these issues when capturing your images (e.g. put your objects a bit far apart). Finally, note that the rotation matrix can be created trivially from the eigenvectors.

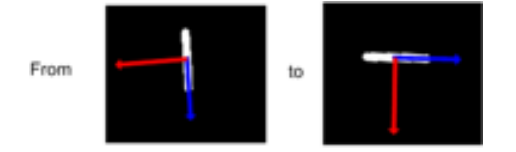

Figure 3: (a) Original binarized image with principal directions (b) Aligned sample image with major eigenvector aligned along  $[1, 0]^T$ 

# 3 Filtering [15 points]

In this problem we will play with convolution filters. Filters, when convolved with an image, will respond strongest on locations of an image that look like the filter when it is rotated by 180 degrees. This allows us to use filters as object templates in order to identify specific objects within an image. In the case of this assignment, we will be finding cars within an image by convolving a car template onto that image. Although this is not a very good way to do object detection, this problem will show you some of the steps necessary to create a good object detector. The goal of this problem will be to teach some pre-processing steps to make vision algorithms be successful and some strengths and weaknesses of filters. Each problem will ask you to analyze and explain your results. If you do not provide an explanation of why or why not something happened, then you will not get full credit. Provide your code in the appendix.

# 3.1 Warmup - Mickey Detection [5 points]

First you will convolve a filter to a synthetic image. The filter or template is filter.jpg and the synthetic image is *toy.png*. These files are available on the course webpage. You will first want to modify the filter image and original slightly. We will do so by subtracting the mean of the image intensities from the image i.e.  $I_t \leftarrow I - means(\mathbf{vec}(I))$ , where  $I_t$  is the transformed image and I is the original image. To convolve the filter image with the toy example, in MATLAB you will want to use conv2 or imfilter (which uses correlation by default), or using suitable library in Python such as scipy.ndimage.convolve. The output of the convolution will create an intensity image. In the original image (not the image with its mean subtracted), draw a bounding box of the same size as the filter image around the top 3 intensity value locations in the convolved image. Provide both the intensity map and bounding box images in the report.

<span id="page-3-0"></span>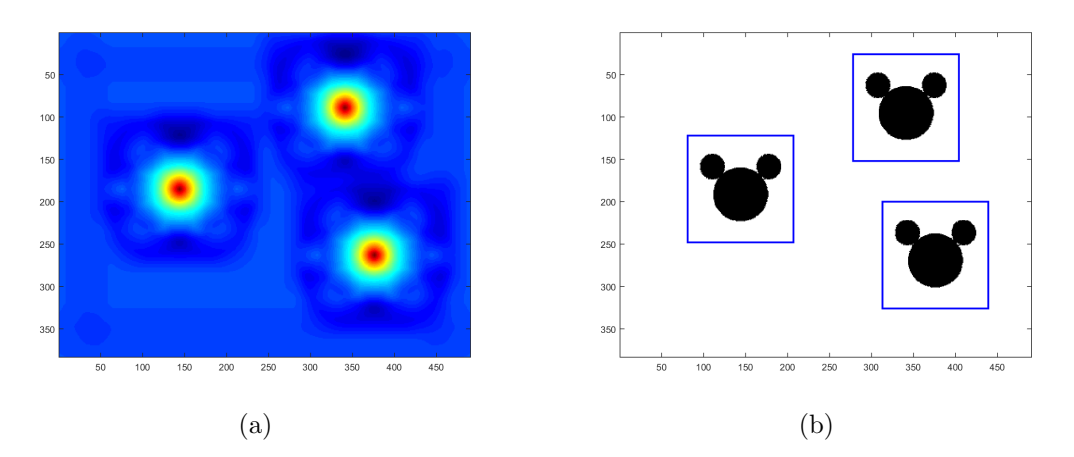

Figure 4: Example outputs for the synthetic example. (a) Intesity map. (b) Bounding boxes

The outputs should look like Figure [4.](#page-3-0) Describe how well you think this technique will work on more realistic images? Do you foresee any problems for this algorithm on more realistic images?

#### 3.2 Detection quality [4 points]

We have now created an algorithm that produces a bounding box around a detected object. However we have no way to know if the bounding box is good or bad. In the example images shown above, the bounding boxes look reasonable, but not perfect. Given a ground truth bounding box (g) and a predicted bounding box (p), a commonly used measurement for bounding box quality is:

$$
r = \frac{p \cap g}{p \cup g}
$$

More intuitively, this is the number of overlapping pixels between the bounding boxes divided by the total number of unique pixels of the two bounding boxes combined. Assuming that all bounding boxes will be squares (and not diamonds), implement this error function. Report the detection ratio r values (as a percentage) for the bounding box specified in the "Mickey Detection" problem. In general, if the overlap is 50% or more, you may consider that the detection did a good job. Assuming that all bounding boxes will be axis-aligned rectangles, implement this error function and try it on the toy example in the previous section. Choose 3 different ground truth bounding box sizes around one of the Mickey 3 silhouettes. In general, if the overlap is 50% or more, you may consider that the detection did a good job.

# 3.3 Car Detection [6 points]

Now that you have created an algorithm for matching templates and a function to determine the quality of the match, it is time to try some more realistic images. The file, cartemplate.jpg , will be the filter to convolve on each of the 5 other car images  $(car1.jpg, car2.jpg, car3.jpg$ . Each image will have an associated text files that contains two  $x, y$  coordinates (one pair per line). These coordinates will be the ground truth bounding box for each image. For each car image, provide the following:

- (i) A heat map image
- (ii) The provided ground truth bounding box drawn on the original image (green)
- (iii) The detected bounding box drawn on the original image (blue)
- (iv) The overlap between the two bounding boxes drawn on the original image (purple)
- (v) The bounding box overlap percent  $r \times 100\%$

<span id="page-4-0"></span>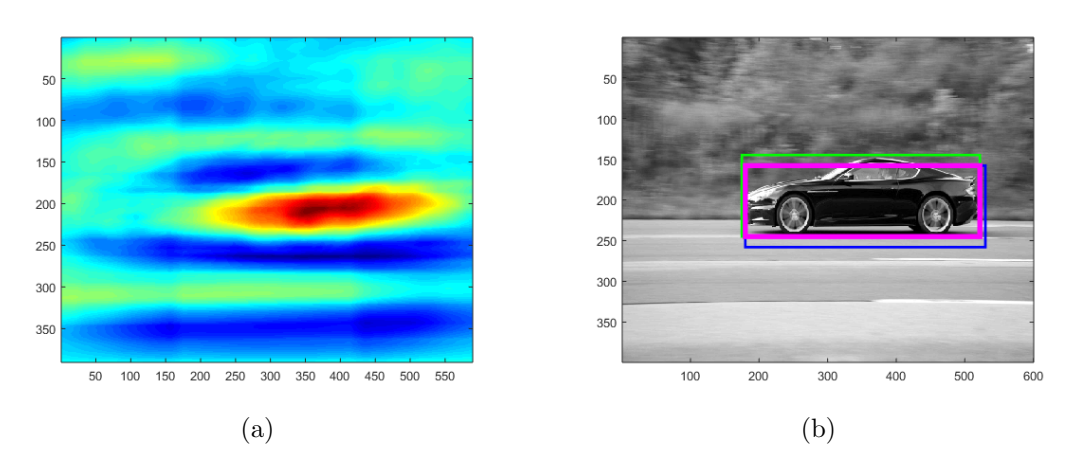

Figure 5: Example outputs for the car example. (a) Intensity map. (b) Bounding boxes

Here are some helpful hints to increase the overlap percentage:

- Rescaling the car template to various sizes (for car1.jpg)
- Horizontally flipping the car template (for car2.jpg)
- A combination of the first two hints (for car3.jpg)
- Gaussian blurring might be useful in all cases

An example output is show for  $\text{car1.jpg}$  in Figure [5.](#page-4-0) It may not be possible to achieve 50% overlap on all the images. Your analysis of the images will be worth as much as achieving a high overlap percentage.